# 出納收支作業說明

總務處出納組

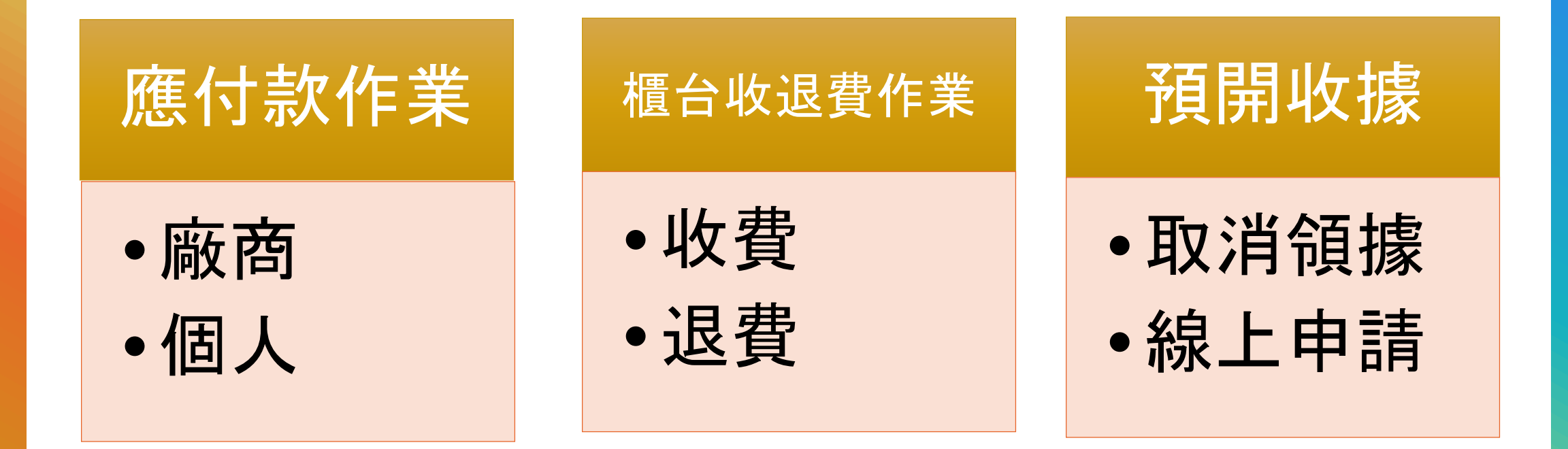

#### **應付款-付款日**

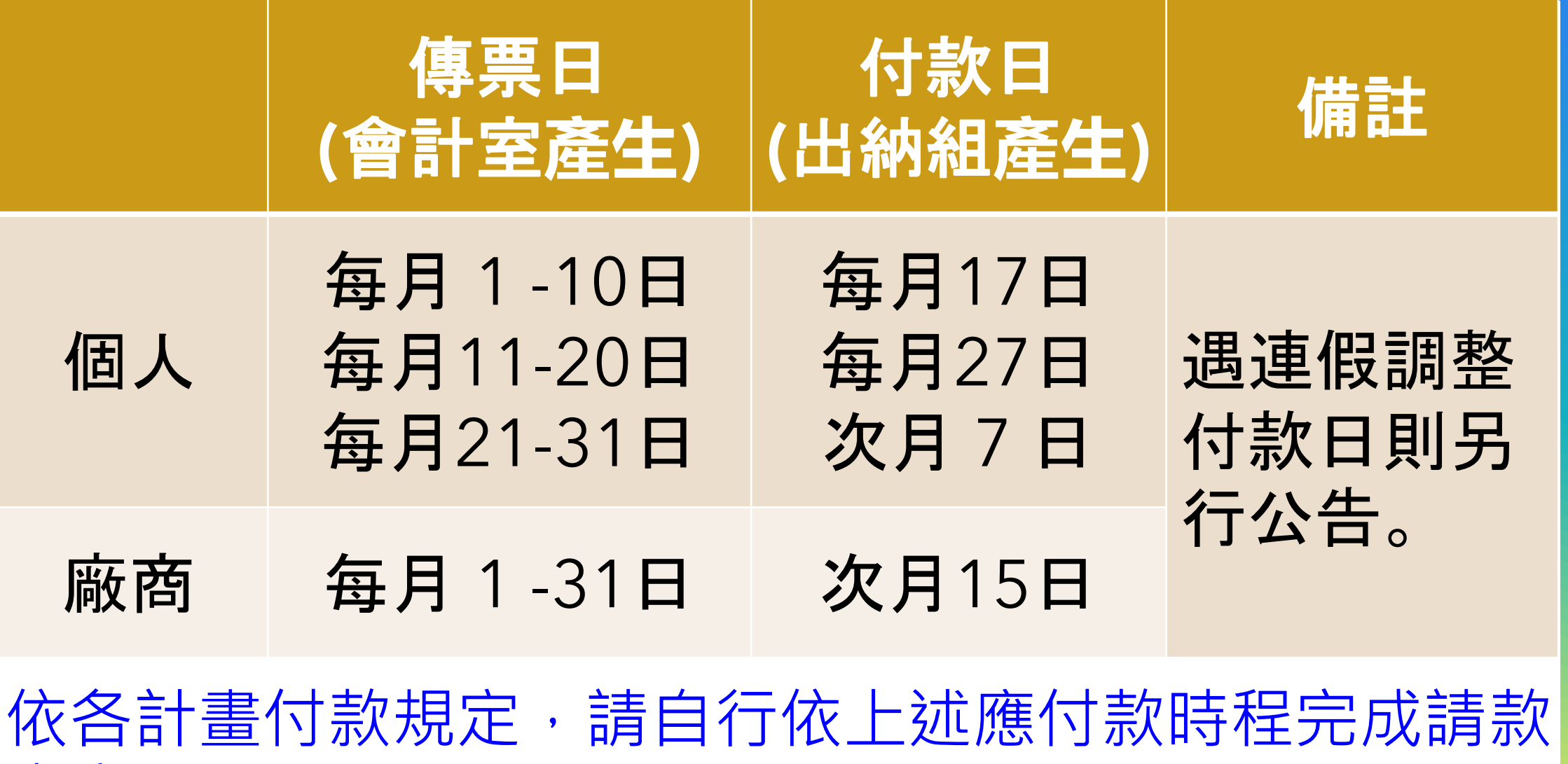

事宜。

#### **應付款-帳戶**

+ 個人:

- 教職員工:限匯入郵局帳戶。 非教職員工:得匯入銀行帳戶(內扣手續費30元)。 \* 銀行帳戶將內扣手續費30元,請款前請提醒受款人。
- + 廠商:

款項一律匯入廠商公司帳戶,不得給付負責人個人帳戶 (內扣手續費30元)。

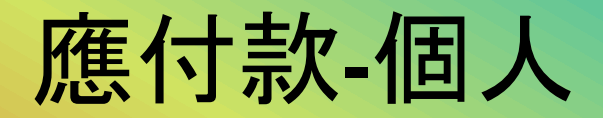

- + 初次給付人員,請先於會總系統「給付人員」新增帳戶 資料。
- + 請先於會總系統輸入身分證字號查詢,帳戶內容相同則 接續請款作業。
- + 如與「個人所得收據」資料相異,請與出納組聯繫異動; 如未申請帳戶異動,則以給付至系統內帳戶為原則。

## **應付款-個人帳戶資料查詢**

#### ■ 扣繳人基本資料(有請款) 會計年度: 112 使用者:薛惠文 使用單位: 10330

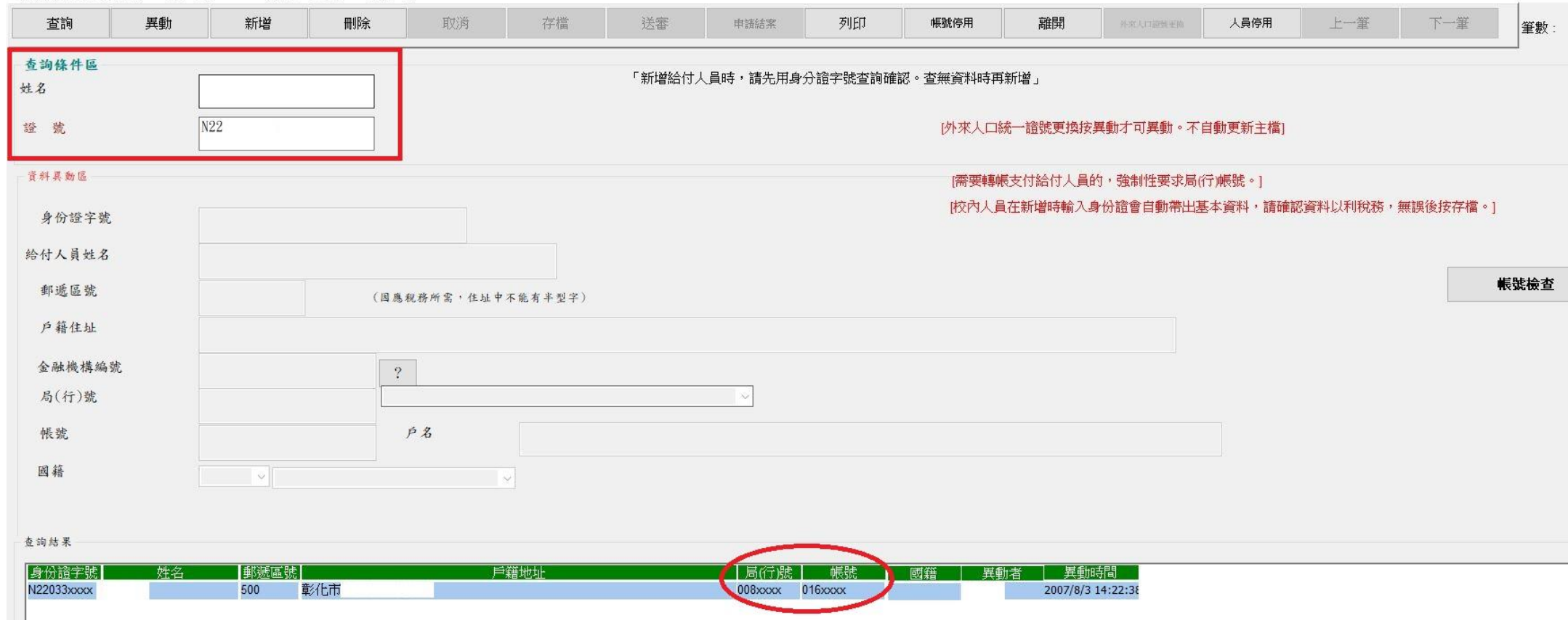

## **應付款-付款日查詢**

```
■ <PUSQL>校務資訊服務系統--會總子系統主畫面 -- 使用112年度預算
```
離開

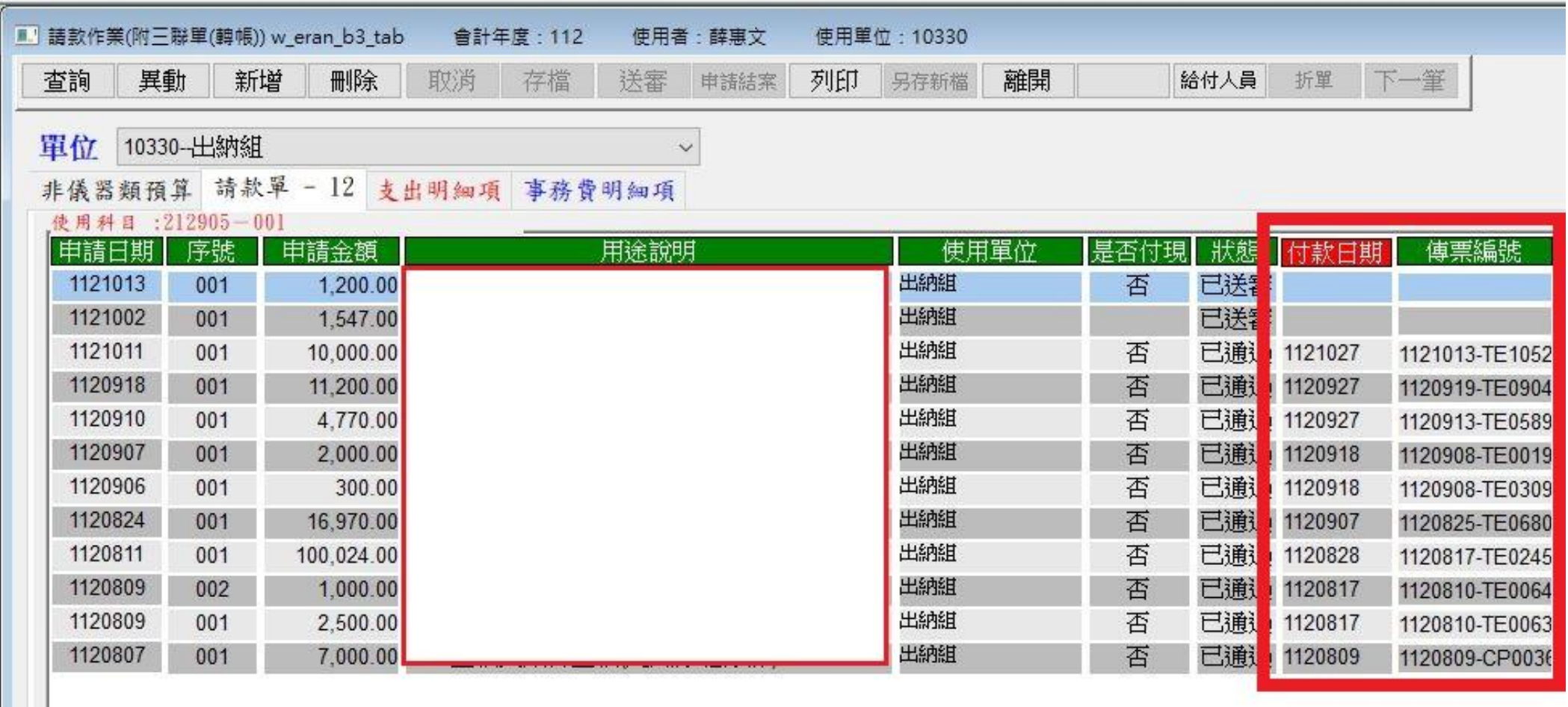

#### **應付款-廠商**

+請款單位須先建立廠商基本資料(統編+公司行號)

+廠商受款帳戶資料:銀行+分行+帳號

送出納組登錄。

+廠商帳戶需與發票章名稱一致(可公司名+人名)、 不得為負責人個人帳戶。

### **應付款-廠商**

- + 請款時,請務必依發票逐筆輸入廠商統編、發票號碼及金額。
- + 如為開立收據者,則輸入廠商開立收據年月日。
- + (例如:收據日期是107年10月1日,則收據號碼請輸入1071001)

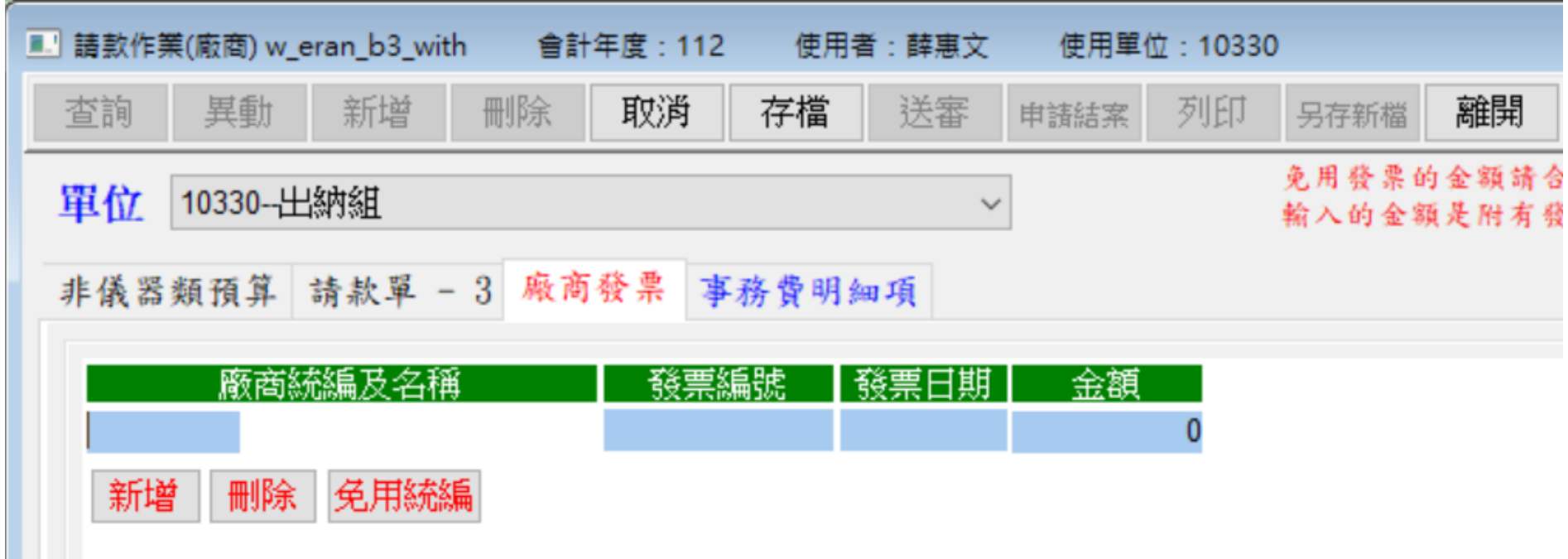

#### **應付款-廠**商

- +發票資料:統一發票號碼登錄(含前二碼英文字母) +每一張發票登錄一筆;同一廠商之發票金額不得併 案加總
- -->廠商查帳須用發票號碼查詢 +免用統一發票登錄:同一廠商之免用統一發票金額 可以彙併登錄

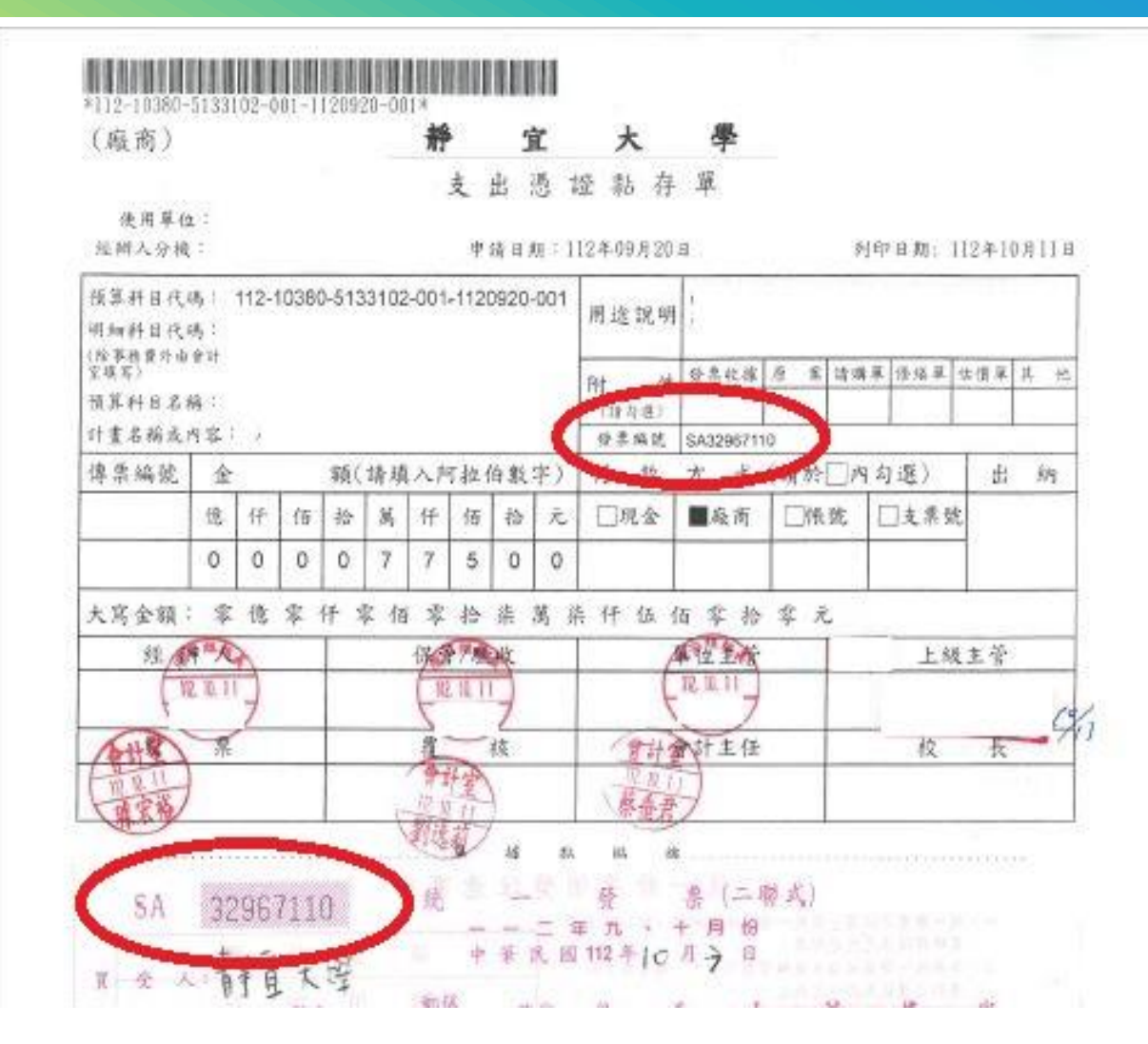

收款作業

#### 1. 收款憑據

• 1.簽呈、活動辦法、簡章、契約書、收款通知書….等。

- 2.註明收據抬頭全銜、金額及繳款事由。
- 3.請於繳費前將憑據送至出納組憑以收款。

- 
- 1.現金、支票、郵政匯票、匯款…等 2. 納許<br>2. 滿來 • 2.當採用匯款方式時,需註明用途,以利對帳。

3.收據或發票

- 1. 開立收據、發票(場地費)
- 2. 業務單位自行收款開立收據或發票

(EX.推廣教育處、會議活動報名系統、圖書館、主顧咖啡)

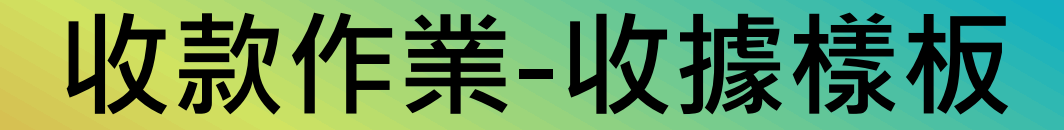

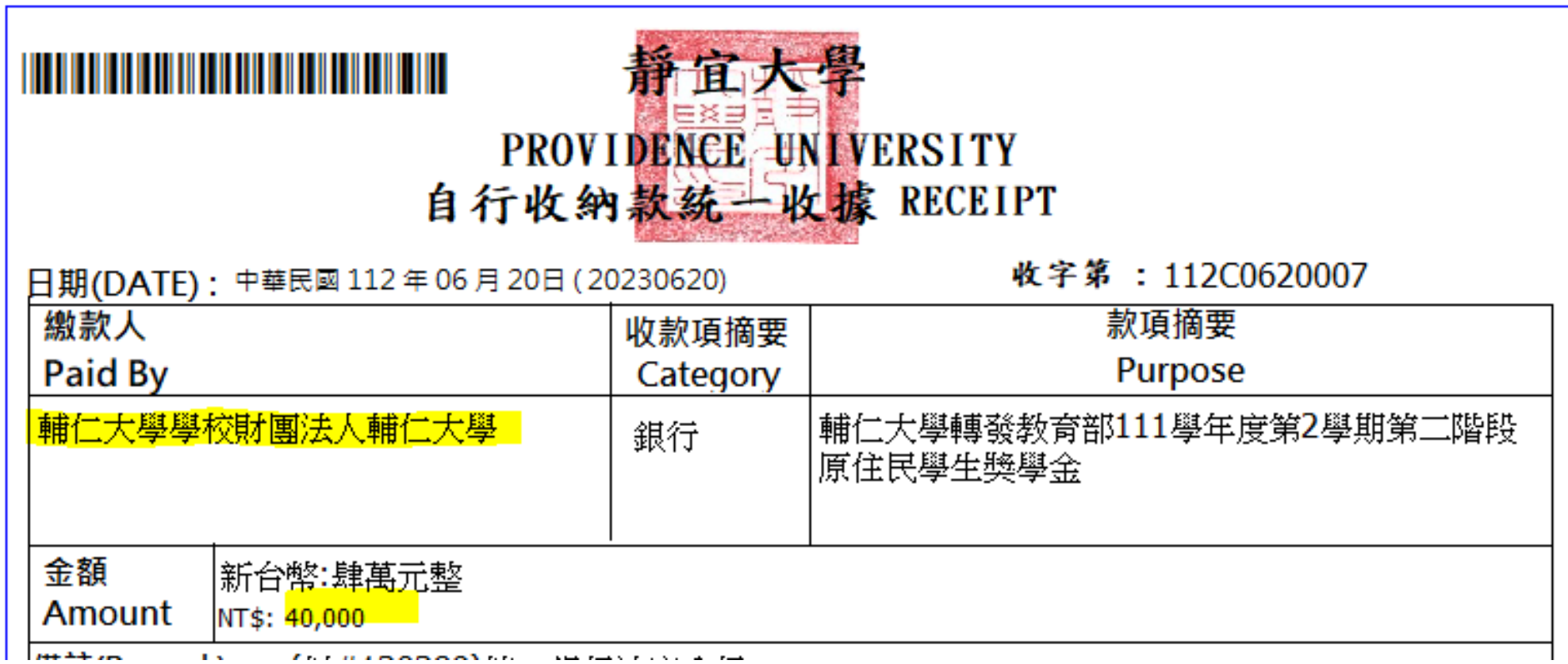

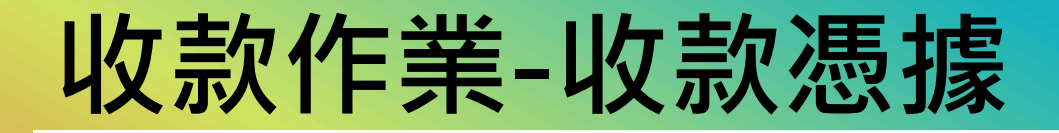

#### 繳費**項目**需明確

- + 稅捐
- + 勞保、勞退、二代健保、雇主補充保費 +需區分計畫類別、個人類別 + 預支款餘額繳回:須提供原始預支單號 + 場地費:須提供場地單號

### **收款作業-收款憑據樣版**

#### 產學計畫補繳費用單

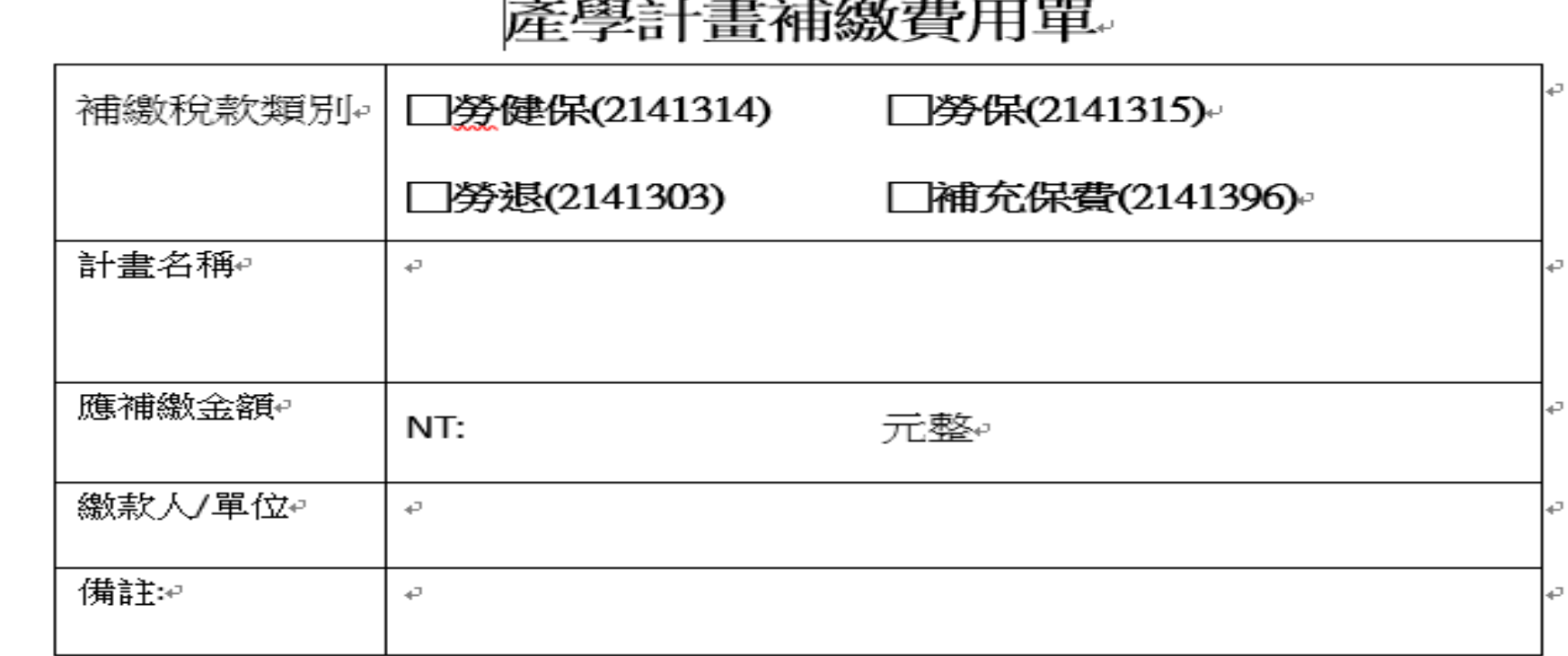

 $\leftarrow$ 

承辦人簽章↩

 $\leftarrow$ 

 $\sim 1$ 

#### 誤繳費,收據需更正/遺失補發/作廢

程序單辦理

1.填寫申請單.載明申請原因

2.經上級主管同意蓋章

3.申請作廢, 原始收據及程序單送至出納組

4.領回現金

靜宜大學收據更正/遺失補發/作廢申請單。

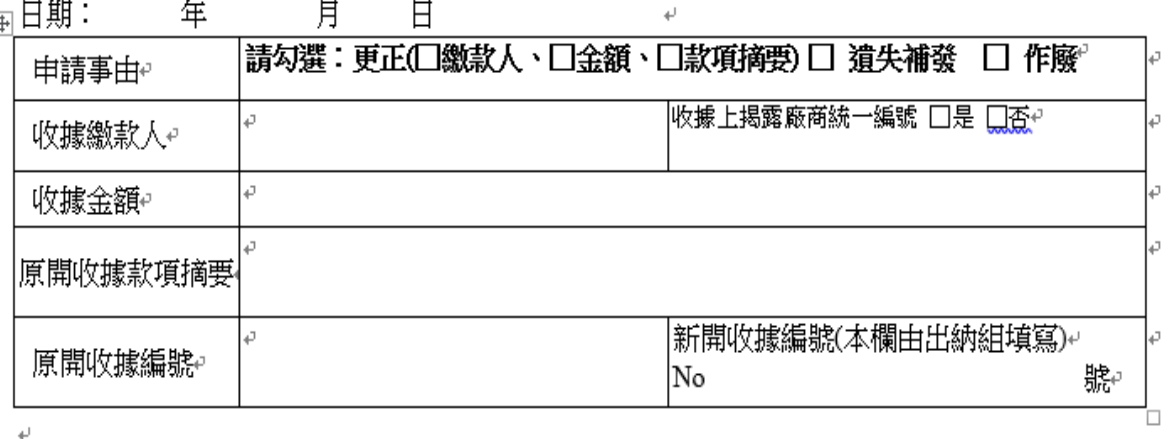

備註:1.收據更正/作廢請檢附原開收據第一聯(收執聯)。↩

申請單位→會計室→出納組→申請單位。

2.本表單所蒐集之個人資訊,將僅限使用於靜宜大學總務處業務相關服務使用,遵守現行法 律規定,絕不轉做其他用途。↩

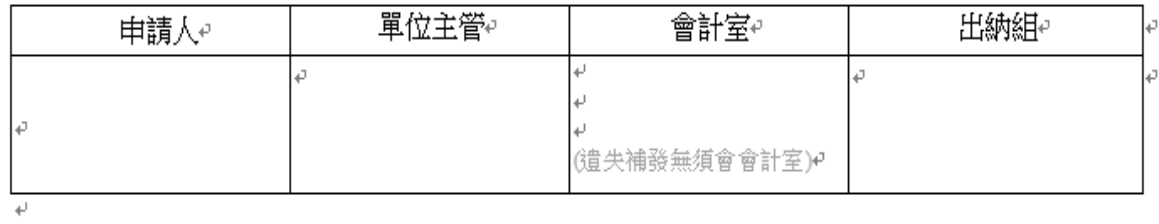

 $L\tau\tau$ 

 $\leftarrow$ 

 $\pm \mathrm{n}$ 

### 其他提醒

#### +每一個帳戶均有其用途,非例行業務如需匯款入

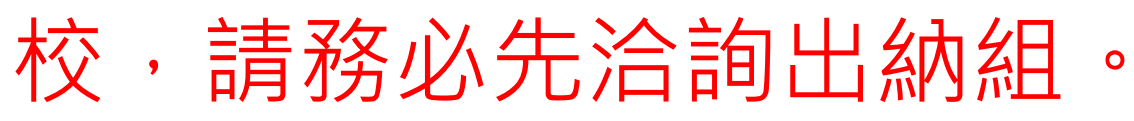

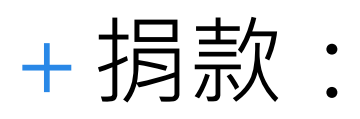

指定用途不得指定為個人使用。 依內控作業請於款項匯入前通知秘書處。 為所得稅節稅作業,請提供各"身分證字號" 。

#### 預開收據程序---112學年度第二學期開始施行

- +取消領據作業
- +系統登錄申請

#### +文書組用印/發文/隨文寄出

+入帳查詢

#### **常見案例-個人應付款:**

### +同名同姓,誤匯其他學生帳戶。

+帳戶經凍結,無法匯入。

#### +受款人死亡,帳戶業經除戶,匯款失敗。

#### **常見案例-廠商應付款:**

+廠商款帳戶資料有誤,匯款失敗。 +A、B二家廠商,3張發票,只登錄第1張發票 編號及A廠商統編,金額將3張加總。 +廠商款請款,承辦人誤植發票號碼 「ABXXXXXXX3」key為「 ABXXXXXXX8 」